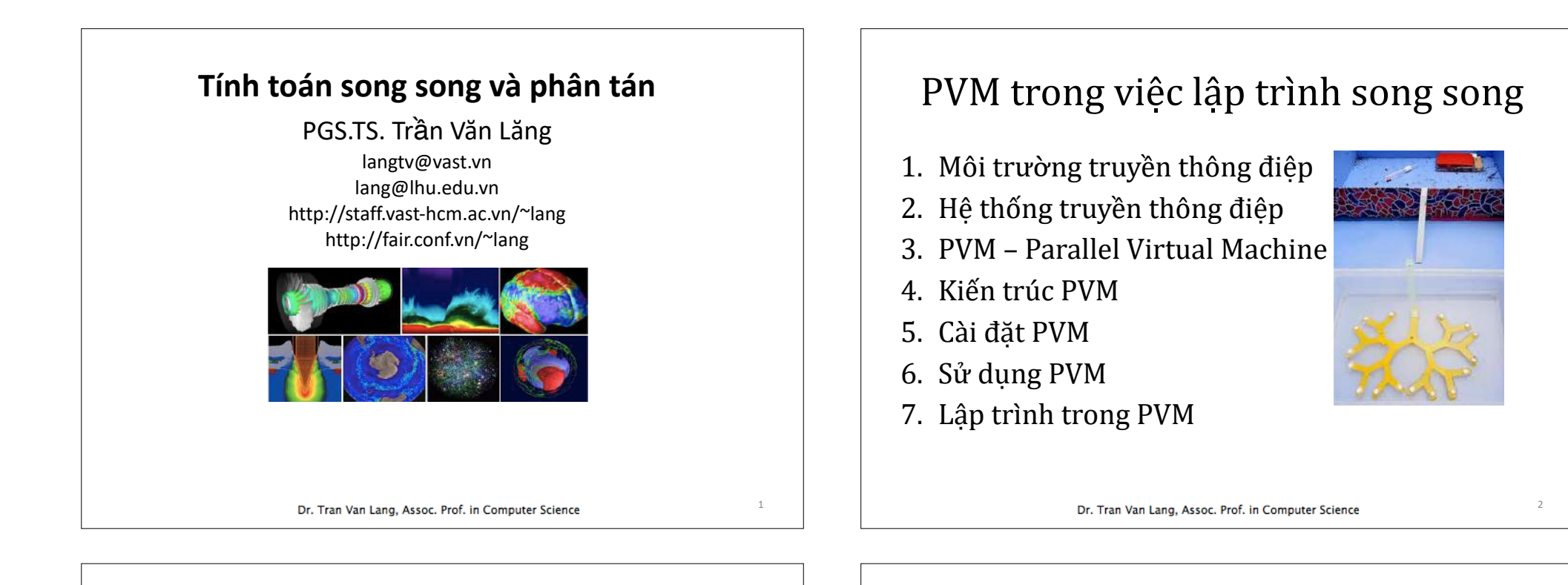

# Môi trường truyền thông điệp

- $\cdot$  Để thực hiện tính toán song song và phân tán, cần có môi trường truyền thông điệp với 3 yếu tố:
	- Multiple processors (Cho các trạm làm việc)
	- Network (Liên kết giữa các tram)
	- Môi trường tao và quản lý việc xử lý song song
		- Hê điều hành
		- Môi trường giao tiếp (PVM, MPI, ...)
		- Thư viện truyền thông điệp
- $\theta$ <sup>e</sup> viết chương trình song song:
	- Phân ly thuật giải hoặc dữ liệu thành các phần riêng.
	- $-$  Phân bổ những phần công việc này như các task làm việc đồng thời trên các bộ xử lý.
	- $-$  Hợp tác và trao đổi giữa các bộ xử lý.

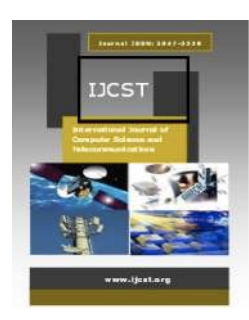

- Để hiện thực một chương trình song song, có thể sử dung, hoặc:
	- Một ngôn ngữ song song chuyên biệt
	- Ngôn ngữ cấp cao với các cú pháp và từ khóa liên quan đến song song.
	- $-$  Ngôn ngữ cấp cao thông dung với các hàm thư viện liên quan đến song song.

 $-$  Sử dung những hàm thư viện về truyền thông điệp  $\int$ chẳng hạn PVM và MPI) với ngôn ngữ  $C/C++$ , FORTRAN.

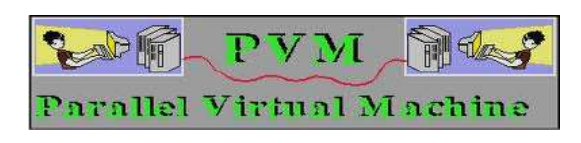

- $\cdot$  Theo ba cách tiếp cân trên:
	- *occam* là ngôn ngữ lập trình song song chuyên biệt, dùng trên máy gọi là*transputer*
	- $-$  Một vài ngôn ngữ xử lý song song cấp cao như  $CC++$ (Compositional **C++**); FORTRAN M (Argonne National Laboratory), FORTRAN 90, HPF (High Performance FORTRAN, extended from FORTRAN  $90$ ), ...

Dr. Tran Van Lang, Assoc. Prof. in Computer Science

# Hệ thống truyền thông điệp

- Hệ thống truyền thông điệp tạo ra môi trường cho phép người lập trình cài đặt chương trình tính toán song song.
- Môi trường cài đặt này có thể hoạt đông trên nhiều chủng loại máy tính khác nhau (máy PC với bộ xử lý thuộc họ Intel, các kiến trúc Sparc, Alpha,  $HP$ , ...)
- Hầu hết các ứng dụng song song đều được cài đặt trên hệ điều hành UNIX như Solaris, AIX,  $Linux.$ ...
- Chính vì vây, các máy với những hệ điều hành này đều có thể tao ra hệ thống truyền thông điệp.
- Có hai hệ thống chuyển thông điệp phổ biến: – Hệ thoAng PVM (*Parallel Virtual Machine*)
	- Môi trường MPI *(Message-Passing Interface)*

# Parallel Virtual Machine

- PVM Parallel Virtual Machine (*máy ảo song song*) được dùng để chỉ một máy tính logic có bộ nhớ phân tán
- PVM cung cấp các thủ tục để khởi tạo các task trên máy ảo (*virtual machine*) và cho phép các task này trao đổi với nhau.
- *Task* trên hê thống PVM được coi là một đơn vi tính toán, có ý nghĩa như một *UNIX process*.

Dr. Tran Van Lang, Assoc. Prof. in Computer Science

# Kiến trúc PVM

- Ứng dung trên PVM có thể viết bằng ngôn ngữ  $C/$ C++ hoặc FORTRAN 77.
- Thuật giải có thể song song hóa bằng cách dùng các cấu trúc truyền thông điệp với các hàm thư viện như pvm send (), pvm recv () để gởi và

nhân dữ liệu.

Các hàm nầy là một bộ phận thứ hai của PVM, bên canh *pvmd* như là một PVM *daemon process*

# Kiến trúc vật lý của PVM

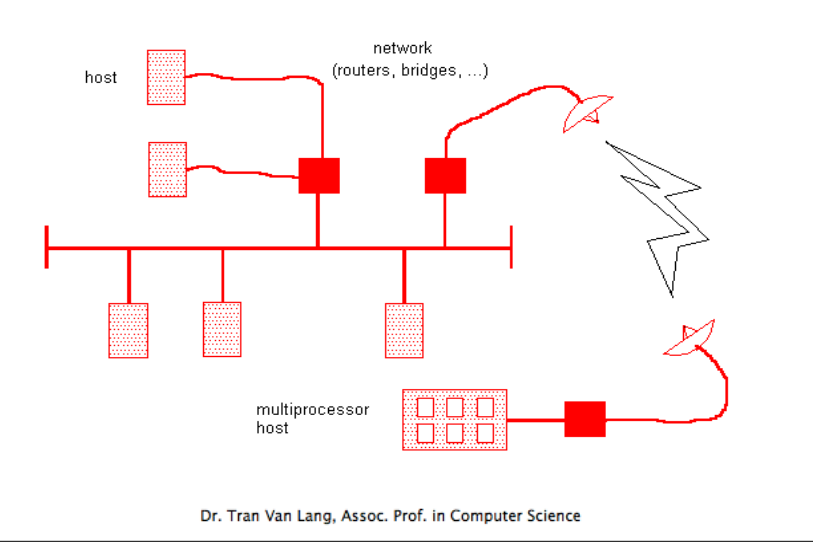

# Mô hình logic của PVM diamed a cài đặt PVM

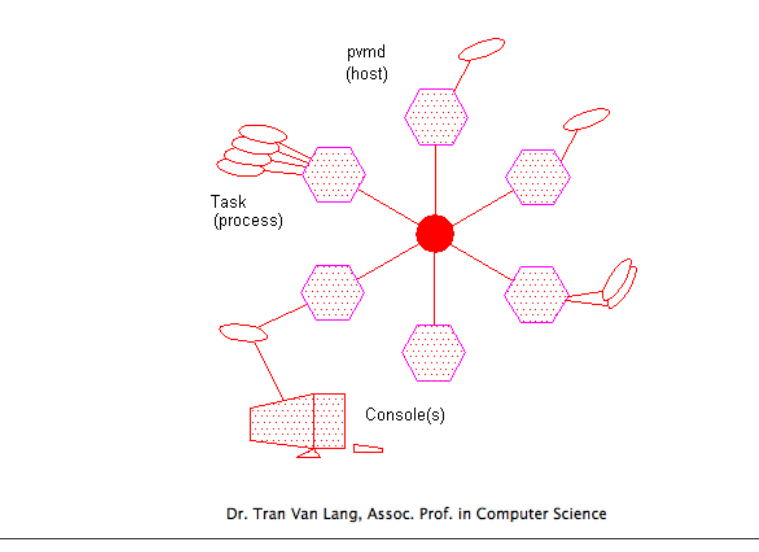

- Có nhiều tập tin dưới dạng nén khác nhau của PVM, chúng ta có thể sử dụng tập tin **pvm3.4.6.tgz (**http://www.netlib.org/pvm3/ pvm3.4.6.tgz**)**
- Đây là bản mới nhất được cập nhập vào 02/02/2009,
- Hiện nay PVM đã ổn định nên không có phiên bản mới hơn.

Dr. Tran Van Lang, Assoc. Prof. in Computer Science

# PVM trên Internet

- Giới thiệu về pvm3 và tải các tiện ích và tập tin pvm3.4.6.tgz để sử dung  $\frac{http://}{}$ www.netlib.org/pvm3/)
- C++ Interface to PVM: http://www.informatik.unistuttgart.de/ipvr/bv/cppvm/
- Về XPVM: http://www.netlib.org/utk/icl/xpvm/xpvm.html
- Thông thường PVM được cài đặt để nhiều người cùng sử dụng, hoặc cho nhiều đề án khác nhau của cùng một người,
- Trong cả hai trường hợp PVM đều có mục tiêu sử dụng chung.

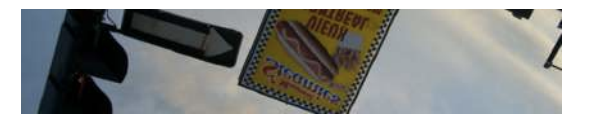

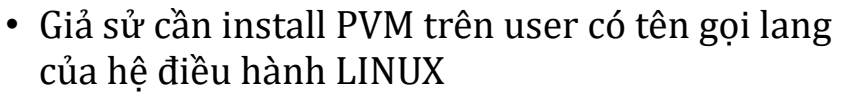

- Các bước sau đây cần tiến hành (giả sử tập tin **pvm3.4.6.tgz** đã có trên **\$HOME**
	- **\$ tar xvfz pvm3.4.6.tgz**
- Khi đó trên **\$HOME** có thư mục **pvm3**

• Giả sử đang sử dung Bash shell, cần đặt đường dẫn và biến môi trường sau đây trong tập tin **\$HOME/.bash\_profile**

**export PVM\_ROOT=\$HOME/pvm3 export PVM\_RSH=/usr/bin/ssh export PVM\_ARCH=`\$PVM\_ROOT/lib/pvmgetarch` export PVM\_DPATH=\$PVM\_ROOT/lib/pvmd PATH=\$PATH:\$PVM\_ROOT/lib:\$PVM\_ROOT/bin/\$PVM\_ARCH**

Dr. Tran Van Lang, Assoc. Prof. in Computer Science

Dr. Tran Van Lang, Assoc. Prof. in Computer Science

• Sau khi biến môi trường và đường dẫn đã được kích hoạt, biên dịch PVM bằng các lệnh để cài đặt PVM lên máy:

**cd \$PVM\_ROOT make**

 $\cdot$  Nếu thành công, gọi pym **pvm**

**pvm>**

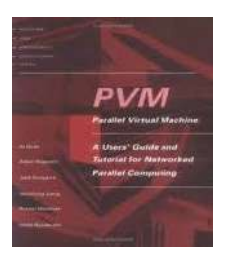

# Sử dụng PVM

• Trước hết phải kích hoạt để PVM làm việc

\$ **pvm** Lion: pvm lang\$ pvm pym> conf  $cont$ 1 host, 1 data format **pvm>**HOST DIID ARCH SPEED **DSIG** Lion 40000 DARWIN 1000 0x08408c41 pvm> add COS add COS lang@cos's password: 1 successful HOST **DTTP** cos **BORDE** pvm> add Scilinux add Scilinux 1 successful DTID HOST Scilinux **CO000** pvm> conf conf 3 hosts, 2 data formats HOST DTID ARCH SPEED DSIC Lion 40000 DARWIN 1000 0x06408c41 cos 80000 LINUX 1000 0x08408841 1000 0x00408c41 Scilinux **C0000 LINUX64** pvm> Dr. Tran Van Lang, Assoc. Prof. in Computer Science

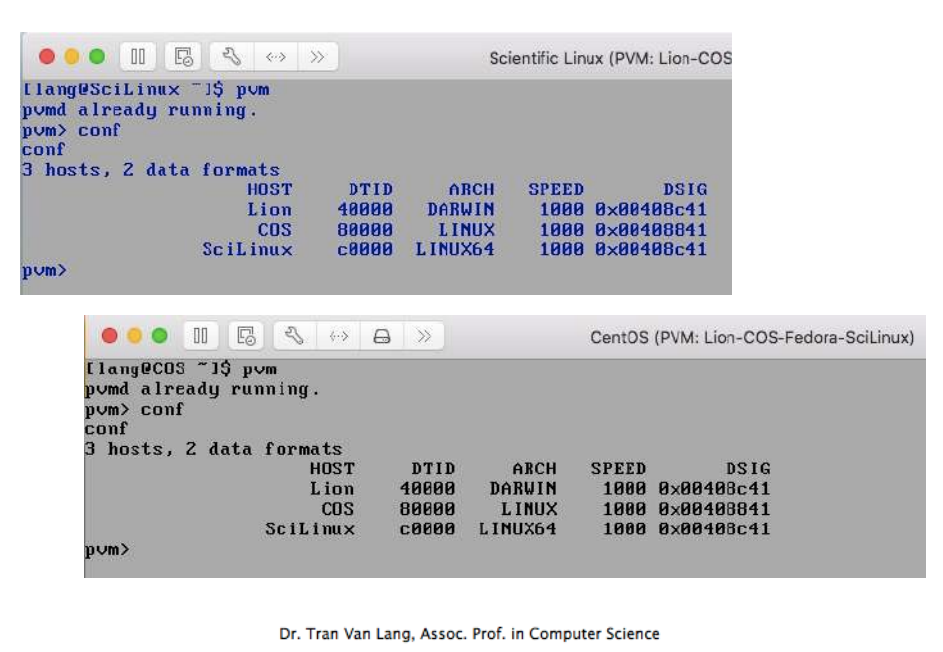

- Tại dấu nhắc pvm, có thể thực hiện các lệnh như **pvm> add pvm> delete pvm> conf**
- $\cdot$  Để thêm, xóa, coi cấu hình của hệ thống máy ảo.

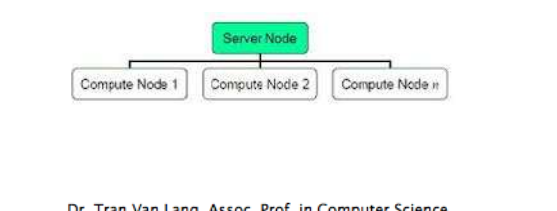

- Có thể quay về dấu nhắc UNIX để làm việc bằng lệnh **quit pvm>quit**
	- **\$**

**\$**

• Hoặc để thoát ra khỏi, dùng lệnh **pvm>halt**

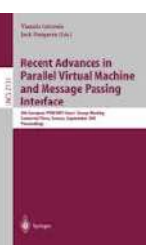

## Lưu ý

- PVM daemon hoạt động theo cơ chế remote shell, vì vậy cần phải có hostname của các máy PVM trong tập tin /etc/hosts.equiv (hoặc trong các tập tin **\$HOME/.rhosts**) khi dùng rsh.
- Với ssh: không cần
- Các chương trình thi hành bằng lệnh **pvm\_spawn()** phải được chỉ đường dẫn tuyệt đối, hoặc được lưu trữ trong thư mục **\$PVM\_ROOT/bin/\$PVM\_ARCH**.

# Ví du trong PVM • Môi trường với 2 máy Ubuntu như hình

- Thi hành chương trình hello.c trong **\$PVM\_ROOT/examples**.
- Thực hiện các lệnh
	- **cd \$HOME/folder**
	- **aimk hello hello\_other**
	- **hello**

lang≆Ubuntu2:−5 pvm<br>pvm> add Ubuntu<br>add Ubuntu<br>1 successful 2 hosts, 1 data 1880 0x80488c41<br>1880 0x80488c41 LINUX64 Console: exit handler called

- Cũng có thể dùng lệnh make của hệ điều hành để biên dich chương trình.
- $\cdot$  Chẳng han

### **make hello hello\_other**

• Tuy nhiên, tâp tin makefile hiệu chỉnh lại đôi chút như sau:

Dr. Tran Van Lang, Assoc. Prof. in Computer Science

Để thực hiện, có makefile như sau:

Dr. Tran Van Lang, Assoc. Prof. in Computer Science

```
SDIR = .
XDIR = $(PVM_ROOT)/bin/$(PVM_ARCH)
INC = -I$(P\overline{V}M ROOT)/include
LIB = -L$(PVM_ROOT)/lib/$(PVM_ARCH) -lpvm3
CC = gcc
hello: $(SDIR)/hello.c
  $(CC) -o $@ $(SDIR)/$@.c $(INC) $(LIB)
  mv $@ $(XDIR) 
hello_other: $(SDIR)/hello_other.c
  $(C\overline{C}) –o $@ $(SDIR)/$@.c$(INC) $(LIB)
  mv $@ $(XDIR)
```

```
pym> quit
quit
Console: exit handler called
pymd still running.
Lion: pvm lang$ hello
I'm t40002From t80001:---> hello, world from COS
Lion: pvm lang$ hello
I'm t40003From tc0001:---> hello, world from Scilinux
Lion: pvm lang$ hello
I'm t40004
From t40005:---> hello, world from Lion
Lion: pvm lang$ hello
I'm t40006From t80002:---> hello, world from COS
Lion: pvm lang$
```
# Lập trình với PVM

- Thực chất của việc Parallel Programming trên distributed system là truyền thông điệp.
- Để chương trình thi hành trên virtual machine (VM), cần có pvmd (PVM daemon) hoạt động trên các node (các workstation) của VM này.
- Các application program (Executable) được nạp vào các workstation

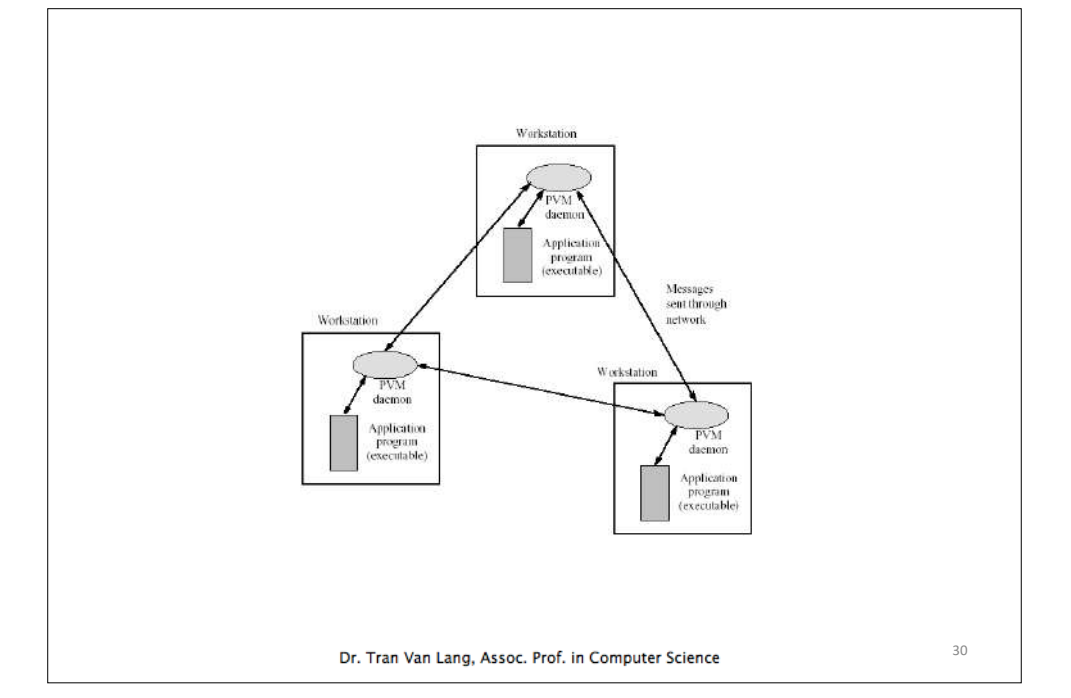

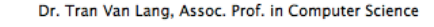

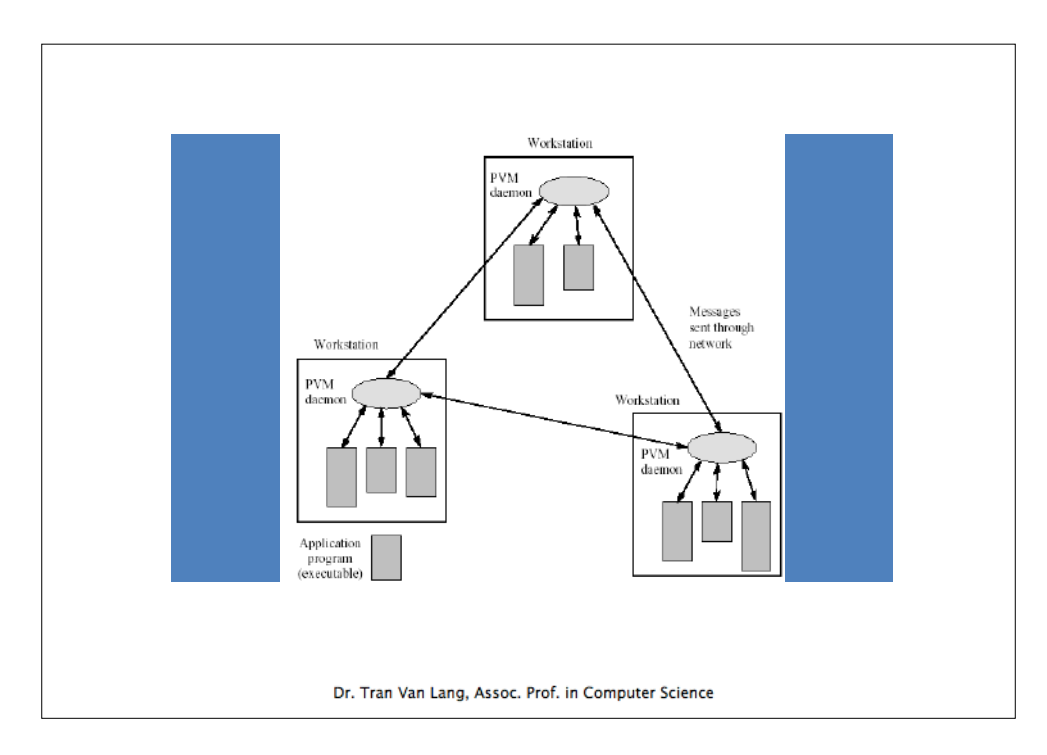

## Mô hình lập trình

- Trong PVM có 2 mô hình lập trình thông dụng: – Mô hình master-slave
	- Mô hình task-to-task

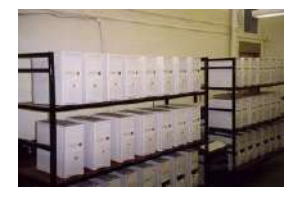

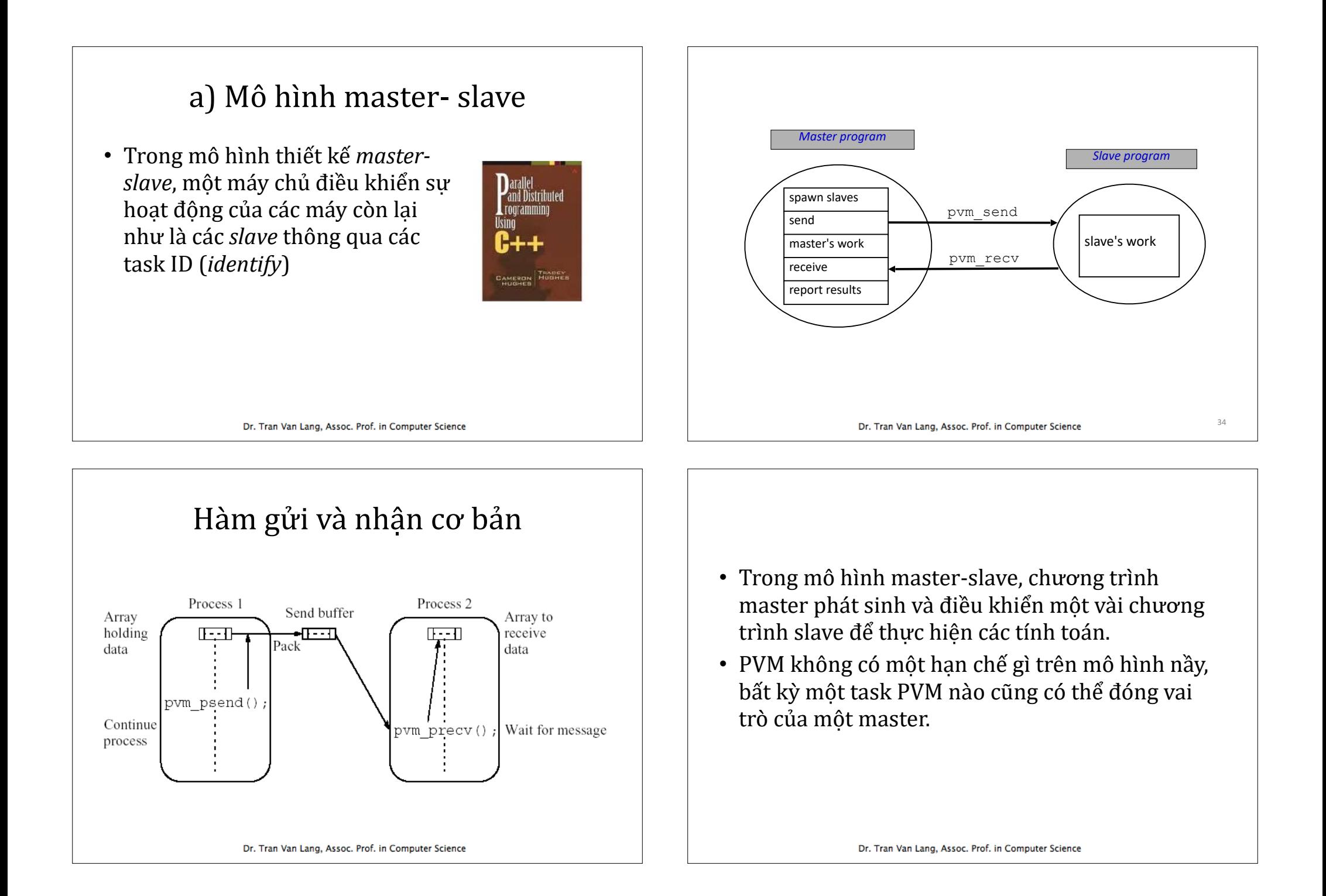

- Mô hình master-slave là một mô hình thuận tiện để minh họa thuật giải.
- Chương trình master gọi **pvm\_spawn()** để thi hành một số các chương trình slave trên các máy khác trong hệ thống PVM.

**int numt = pvm\_spawn(char \*task, char \*\*argv, int flag, char \*where, int ntask, int \*tids)**

- task: tên tâp tin thi hành có trên host mà nó thi hành. Tên này có thể là tâp tin trong vùng tìm kiếm của PVM, hoặc chỉ các absolute path.
	- By default, PVM looks for executable in **\$PVM\_ROOT/bin/\$PVM\_ARCH/**

Dr. Tran Van Lang, Assoc. Prof. in Computer Science

**int numt = pvm\_spawn(char \*task, char \*\*argv, int flag, char \*where, int ntask, int \*tids)**

• argy: các argument của tâp tin thi hành. Nếu tâp tin thi hành không có argument, tham số này có giá trị là**NULL**.

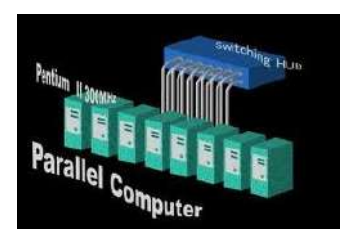

**int numt = pvm\_spawn(char \*task, char \*\*argv, int flag, char \*where, int ntask, int \*tids)**

- $\cdot$  flag: có thể là tổng của các giá tri:
	- PymTaskDefault 0: PVM can choose any machine to start task
	- PvmTaskHost 1: "where" specifies a particular host
	- PvmTaskArch 2: "where" specifies a type of architecture
	- PvmTaskDebug 4: Start up processes under debugger
	- PvmTaskTrace 8: Processes will generate PVM trace data
	- PvmMppFront 16: Start process on MPP front-end
	- PymHostCompl 32: Use complement host set

**int numt = pvm\_spawn(char \*task, char \*\*argv, int flag, char \*where, int ntask, int \*tids)**

- where: depending on value of flag, can specify a hostname or an architecture.
	- $-$  This argument can also be used to spcify a custom working directory for each given spawn command. For example.

**"mar.lang.ac.vn:/home/lang/project"**

**int numt = pvm\_spawn(char \*task, char \*\*argv, int flag, char \*where, int ntask, int \*tids)**

- ntask: number of copies of executable to start up
- tids: integer array of length at least ntask. storing the TID of PVM processes started by this pvm\_spawn call

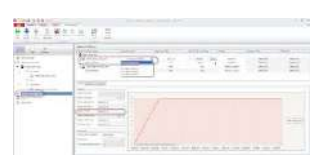

Dr. Tran Van Lang, Assoc. Prof. in Computer Science

- numt: storing the actual number of task started.
	- Values less than zero indicates system error
	- $-$  A positive value less than ntask indicates a partial failure (In this case the user should check the tids for the error codes)

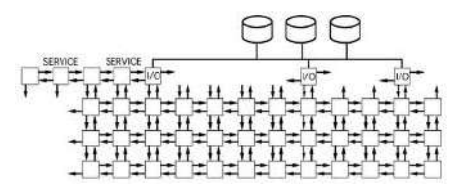

## Ví du

- Các slave gửi host name ở đó slave được kích hoạt về cho master, đồng thời gửi cả task ID.
- Sau đó master xuất ra màn hình những gì nhân được tứ các slave này.
- Để làm điều này, viết 2 chương trình bằng ngôn ngữ C:
	- Chương trình master làm nhiệm vụ gọi hàm pvm\_spawn() và nhận kết quả tứ các slave
	- $-$  Chương trình slave gửi các giá tri về cho master

## Master program (lmaster.c)

```
/* spawn P lslave program */
pvm_spawn("lslave",(char**)0,0,"",P,tid);
```

```
/* receive buf from slaves */
for ( i = 0; i < P; i++ ) {
 pvm_recv(-1,-1);
 pvm_upkstr(buf);
 printf( "%x %s\n", tid[i], buf );
}
```
Dr. Tran Van Lang, Assoc. Prof. in Computer Science

Slave program (Islave.c)

```
/* get hostname of slave */
gethostname( buf, 10 );
```

```
/* send buf to master */
pvm_initsend( 0 );
pvm_pkstr( buf );
pvm_send( pvm_parent(), 111 );
```
• Thay vì dùng make, có thể dich với các lệnh: gcc -o lmaster lmaster.c -I\$PVM\_ROOT/include -L\$PVM\_ROOT / lib/\$PVM\_ARCH\_-lpvm3 gcc -o lslave Islave.c -I\$PVM\_ROOT/include -L\$PVM\_ROOT/lib/ \$PVM\_ARCH -lpvm3 mv Islave \$PVM\_ROOT/bin/\$PVM\_ARCH

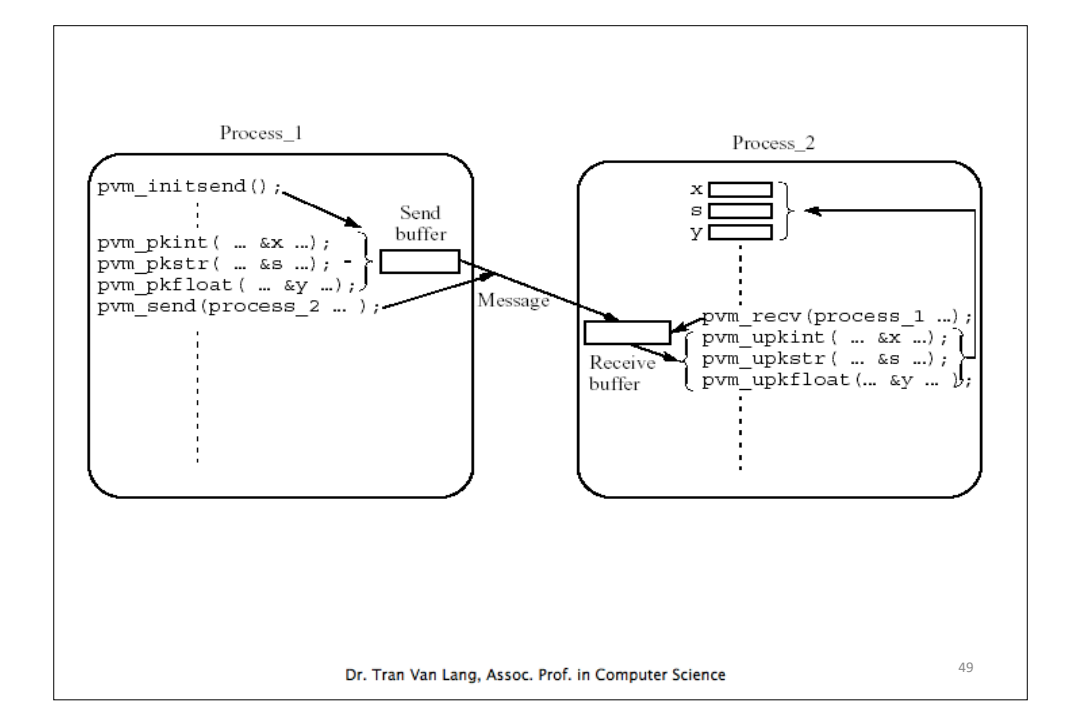

#### • Trên các máy Linux có thể share folder /home/lang/ pvm3 của máy CentOS. Để làm việc này cần:

– tạo file /etc/exports trên CentOS với nội dung

- /home/lang/pvm3 SciLinux (rw,sync) OtherLinux (rw,sync)
- Trên SciLinux và các máy Linux khác cần:
	- mount folder của CentOS lên folder có trên máy của nó bằng lệnh:

mount -t nfs CentOS:/home/lang/pvm3 /home/lang/pvm3

51

# Chuẩn bi máy

- See pvm\_hello.c, pvm\_hello\_other.c, makefile
- Minh họa trên hệ thống cluster gồm 3 máy:
	- $-$  Mac OS X: Lion (làm master)
	- CentOS Linux: CentOS
	- Scientific Linux: SciLinux

#### Dr. Tran Van Lang, Assoc. Prof. in Computer Science

## Thực hiện

- Dùng Lion làm máy master (dùng Hê điều hành Mac OS X)
	- $-$  dich pvm hello.c và pvm hello other.c ra ngôn ngữ máy bằng lênh
		- make pym hello pym hello other
	- $-$  move tập tin ngôn ngữ máy pym hello other đến folder \$HOME/pvm3/bin/DARWIN
		- mv pvm\_hello\_other \$HOME/pvm3/bin/DARWIN

- copy tập tin pvm\_hello\_other.c vào folder /home/lang/ work của máy CentOS một trong những lệnh sau:
	- tar  $cf$  pvm\_hello\_other.c | rsh CentOS "cd /home/lang/work; tar  $xvf -''$
	- $tar cf pvm$  hello\_other.c  $\vert$  ssh CentOS "cd /home/lang/work; tar  $xvf -$ "
	- scp pvm\_hello\_other.c CentOS :/home/lang/work
- $-$  Dich pym hello other.c ra ngôn ngữ máy và move sang folder /home/lang/pvm3/bin/LINUX64
	- dùng lệnh make với makefile có sẵn

53

55

• Trên cả 2 máy cùng share một folder có tên là **/media/psf/Example/PVM**.

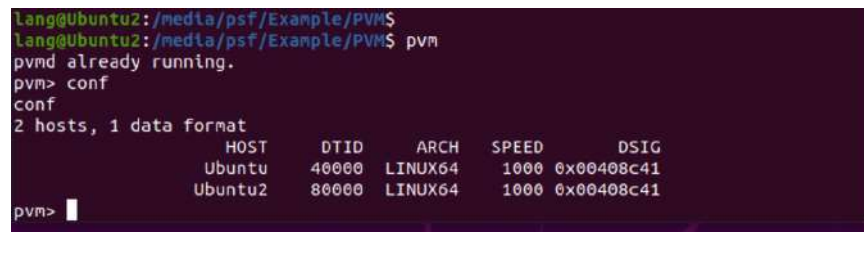

• Khi đó mọi sự edit tập tin trên máy ở tại folder nêu trên đều dùng được cho cả 2 máy

Dr. Tran Van Lang, Assoc. Prof. in Computer Science

# Hoặc đơn giản hơn

• Giả sử có 2 máy Ubuntu và Ubuntu2 dùng Linux., máy ảo PVM được tạo ra từ 2 máy này

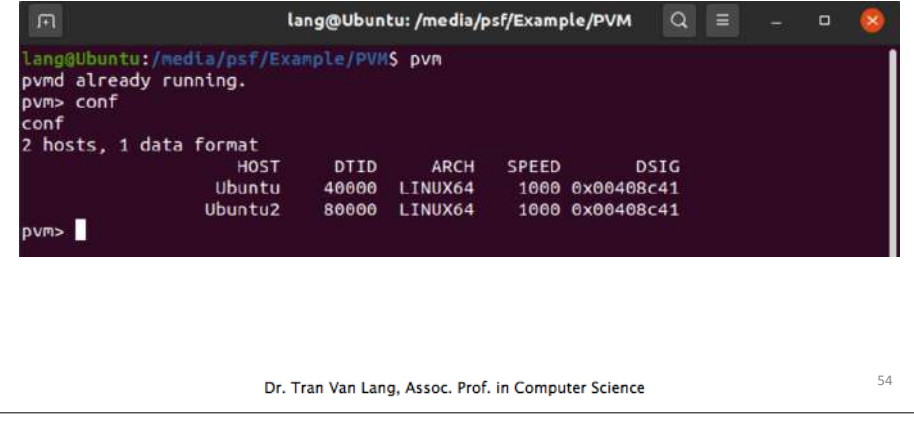

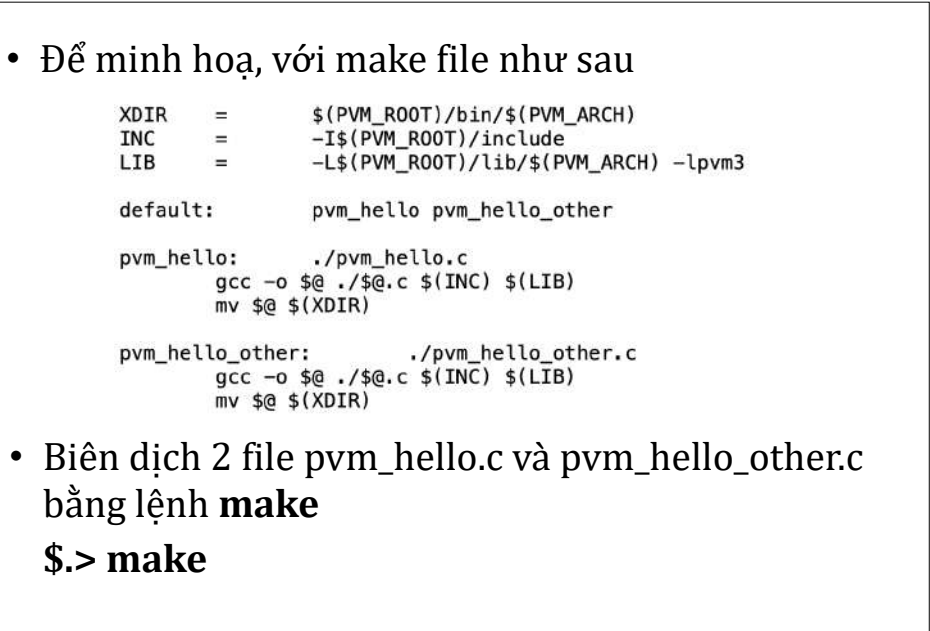

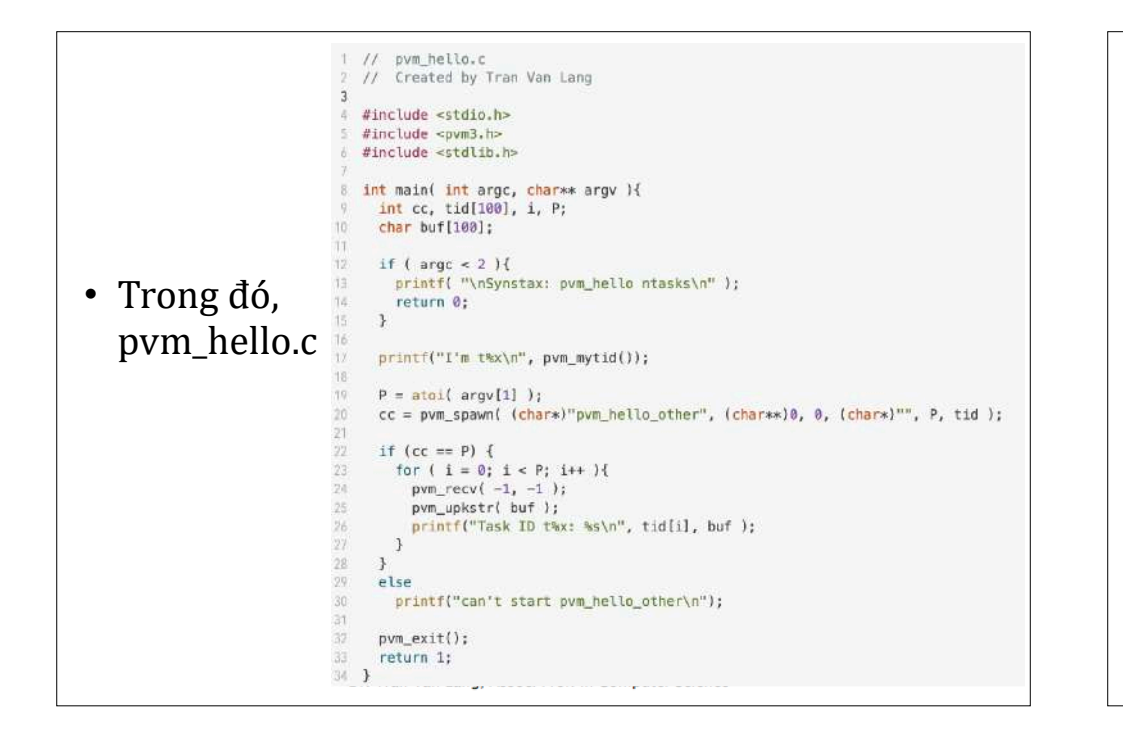

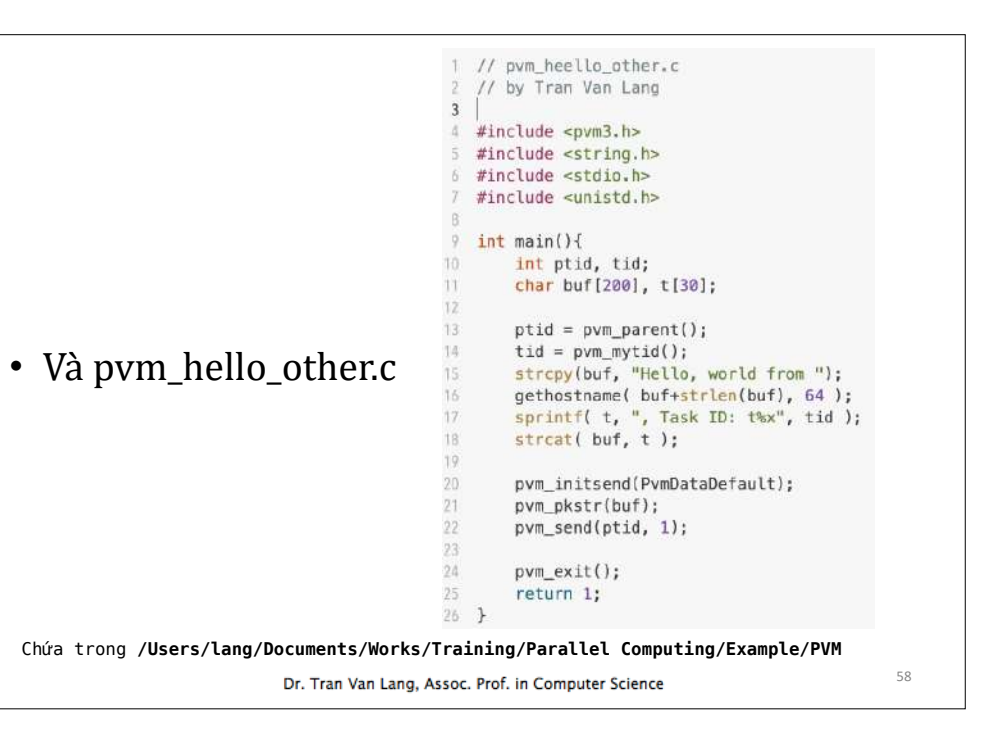

# b) Mô hình task-to-task

- Bên cạnh mô hình *master-slave*, còn có mô hình SPMD - *single program multiple data*,
- Mô hình nầy chỉ có một chương trình, không có chương trình master điều khiển các tính toán.
- Trong chương trình này, có hai phần:
	- Phần để spawn các task khác
	- Phần cho các task thực hiện
- Chương trình nầy trước tiên phải khởi pvm\_parent() để kiểm tra, từ đó biết được bản thứ nhất khởi đông chưa.
- Sau đó sinh ra các bản sao khác của nó và chuyển vào một mảng *task ID* (*identify*).
- Vào thời điểm nầy mỗi bản sao hoạt động như nhau trong phần dữ liệu của nó và cùng hợp tác với các tiến trình khác trong hệ thống máy ảo.

# Cách thức viết chương trình

- Tính tổng của dãy số dùng mô hình master **slave**
- Master thực hiện các công việc sau:
	- **pvm\_spawn()**: kích hoạt các task
	- $-$  pvm\_initsend(), pvm\_pk\*(), pvm\_send(): gửi dữ liệu là các khối tương ứng đến slave.

Dr. Tran Van Lang, Assoc. Prof. in Computer Science

- Tính toán phần dư còn lai
- **pvm\_recv(), pvm\_upk\*()**: nhân lai các tổng con
- $-$  Tổng hợp các tổng con.
- $-$  Master program có các phần chính như sau:

```
aP = pvm_spawn( "pvm_sum_slave", (char**)0, PvmTaskDefault, "", P-1, tid );
```

```
for (p = 0; p < aP; p++){<br>pvm_initsend( PvmDataDefault );
    pvm_pkint( &r, 1, 1 );
    pvm_send( tid[p], 11111 );
pvm_initsend( PvmDataDefault );
pvm_pkdouble( &a[p*r], r, 1 );
pvm_send( tid[p], 22222 ); }
```

```
for ( i = aP*r; i < N; i++ )
  s += a[i];
```

```
for ( p = 0; p < aP; p++ ){ pvm_recv( tid[p], 99999 );
    pvm_upkdouble( &sp, 1, 1 );
    \overline{s} += \overline{s}p;
```
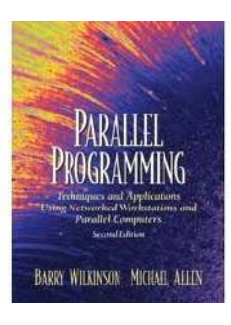

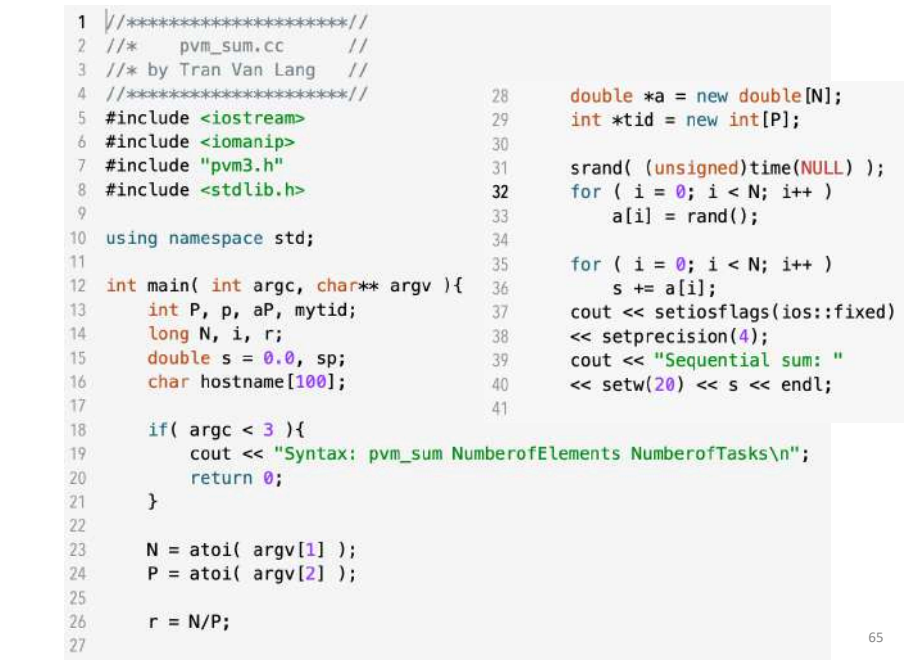

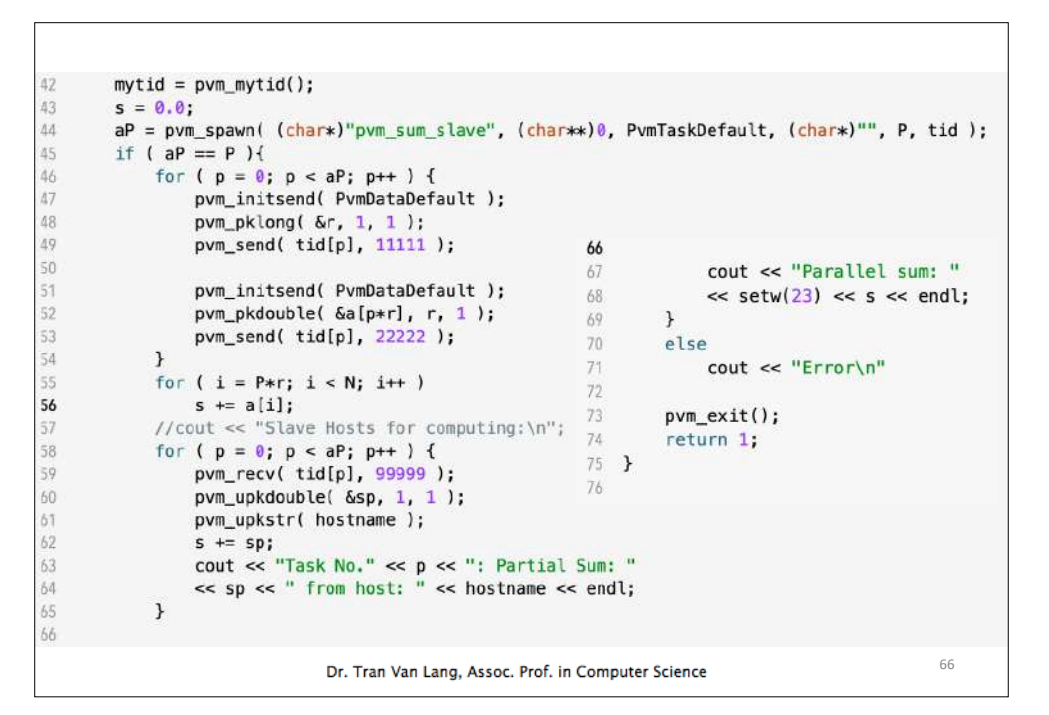

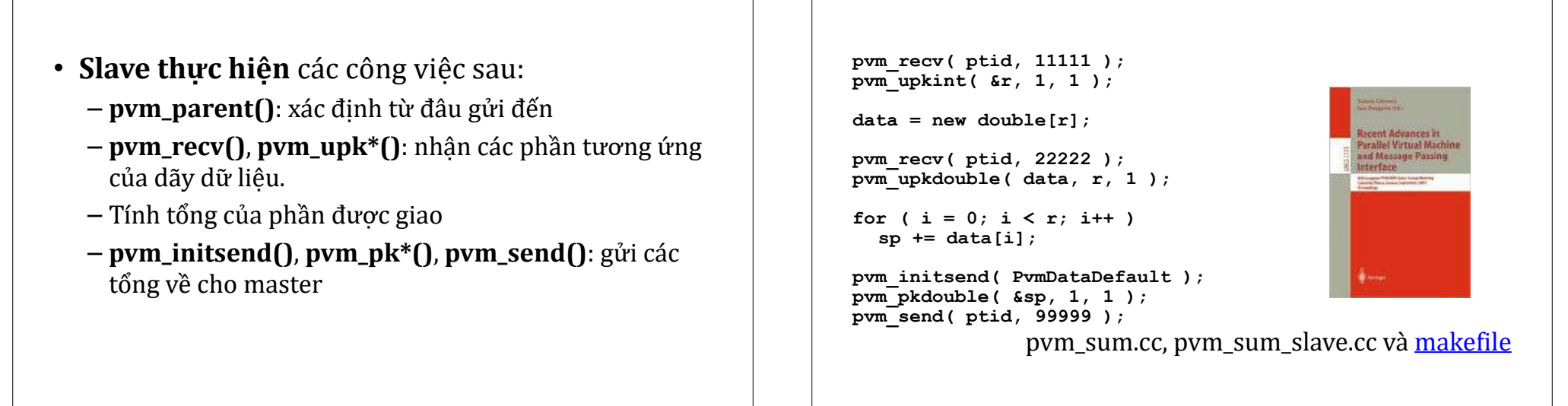

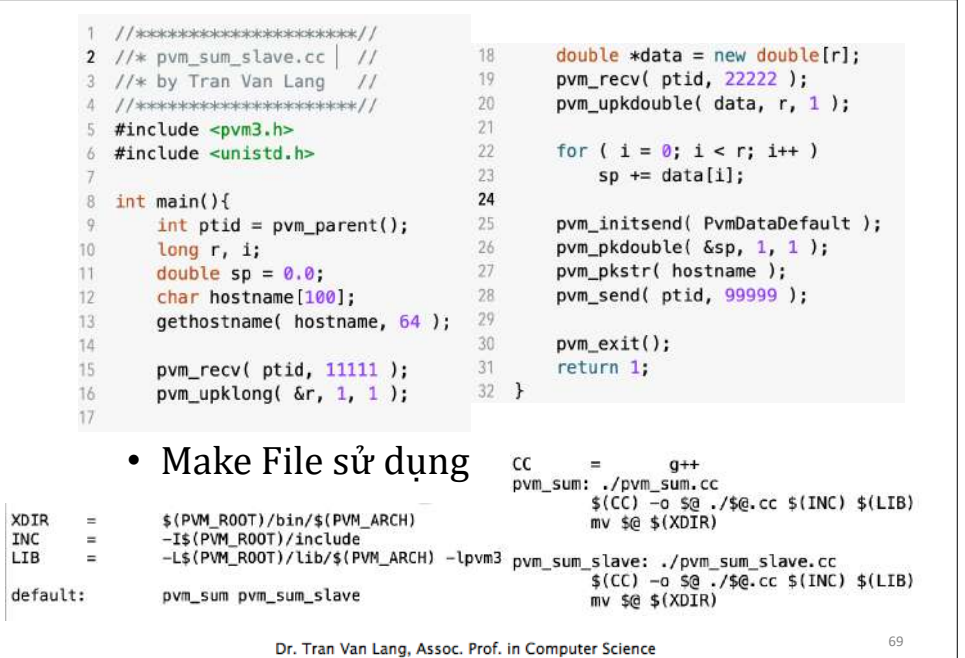

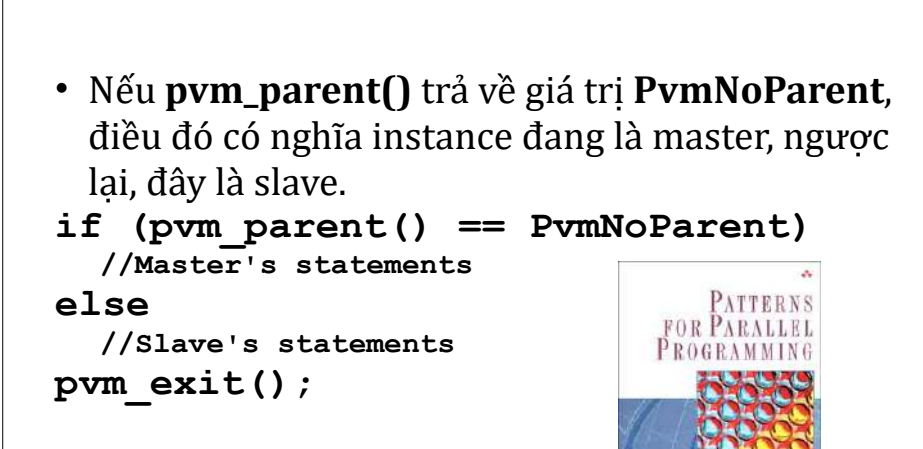

See pym\_sum\_spmd.cc

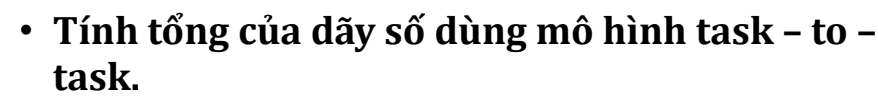

- Trong trường hợp này, toàn bộ phần master và phần slave được đưa vào trong cùng một tập tin.
- Để phân biệt đâu là công việc của master, đâu là của slave, căn cứ vào hàm **pvm\_parent()**.

Dr. Tran Van Lang, Assoc. Prof. in Computer Science

```
//*********************//
                                          29
 2 //* pvm_sum_spmd.cc //
                                                      r = N/P:
                                          30<sup>1</sup>3 //* by Tran Van Lang //
                                          31double *a = new double[N]:4 //*********************//
                                          32int *tid = new int[P]:
   #include <iostream>
                                          33
    #include <iomanip>
                                          34 -srand( (unsigned)time(NULL) );
    #include <stdlib.h>
                                                      for (i = 0; i < N; i++)35.
 \Omega#include <unistd.h>
   #include "pvm3.h"
                                          36a[i] = rand();\overline{Q}37 -10for (i = 0; i < N; i++)11 using namespace std;
                                          38
12
                                         39
                                                          s \equiv a[i];cout << setiosflags(ios::fixed)
13
   int main( int argc, char** argv ){ 40
                                         41
                                                      << setprecision(4);
14int ptid = pvm_parent();
                                          42
                                                      cout << "Sequential sum: "
15
        if ( ptid = PvmNoParent ){ //N 43
                                                      \ll setw(20) \ll s \ll endl;
16
17
            int P, aP, p;
                                          \overline{a}1845
                                                      s = 0.0;
            long N, i, r;46
                                                      aP = pvm_spawn( (char*)"pvm_sum_spmd", argv,
19
            double sp, s = 0.0;
                                                      PvmTaskDefault, (char*)"", P-1, tid );
                                          4720
            char hostname[100];
                                          48
21 -22
            if ( \text{argc} <3 ) {
23
                 cout << "Syntax: pvm_sum_spmd NumberofElements NumberofTasks\n";
24return 0;
25
            \rightarrow26
27N = \text{atoi}(\text{argv}[1]) );
28
            P = \text{atoi}( \text{ array } [2] );
                                                                                               72
```
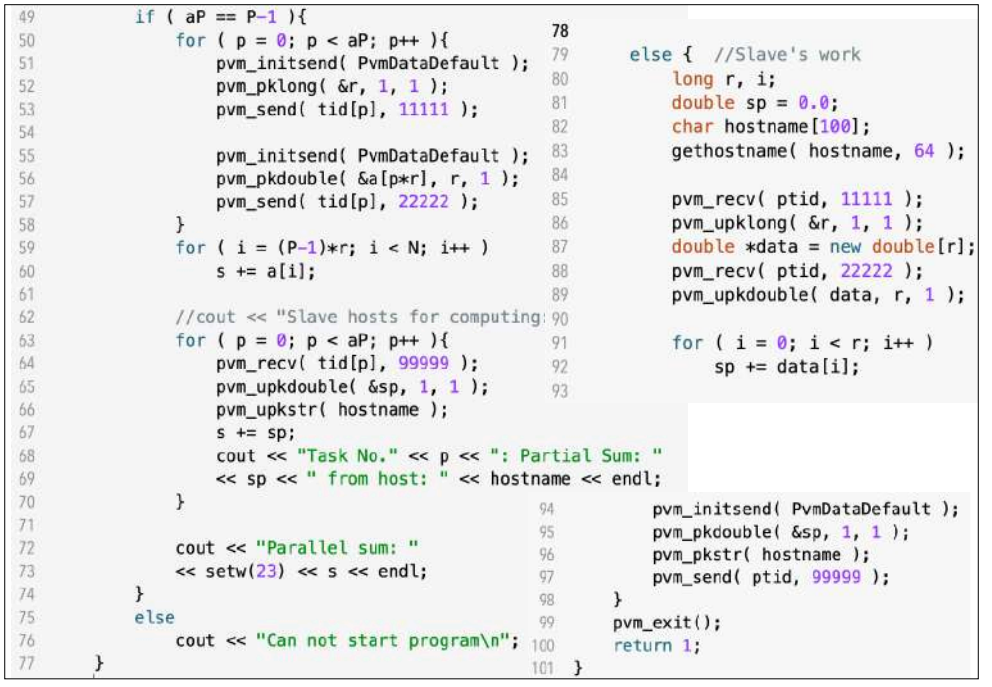

Tính tích ma trân với vector dùng mô hình task-to-task

- Tích  $AX = Y$ , với A là ma trận n dòng n cột n, X có n thành phần,
- Sử dụng P task, giả sử  $r = n/P$  là số nguyên.
- Phân A thành P ma trân, mỗi ma trân có r dòng n cột.
- Tiến trình thứ nhất phân phối các ma trận con của A và phát tán vector X đến P-1 tiến trình còn lại. Và tính tích của ma trận con với vector X.

Dr. Tran Van Lang, Assoc. Prof. in Computer Science

- Các tiến trình từ 2 đến P thưc hiện tính tích các ma trân con với vector X để được r thành phần.
- Sau đó tiến trình thứ nhất sẽ thu thập tất cả các nhóm r thành phần từ P-1 tiến trình còn lại để được vector Y.
- See **mat.cc**

# Tìm kiếm trên tâp tin

- Giả sử đã có tập tin data.data trên các host
- $-$  Mỗi host có chương trình lần lượt đọc từng phần tử có trong tập tin đó,
- $-$  Nếu tìm thấy gửi thông báo về cho host điều khiển chung
- $-$  Khi host điều khiển nhân được thông báo tìm thấy được sẽ kết thúc việc tìm kiếm

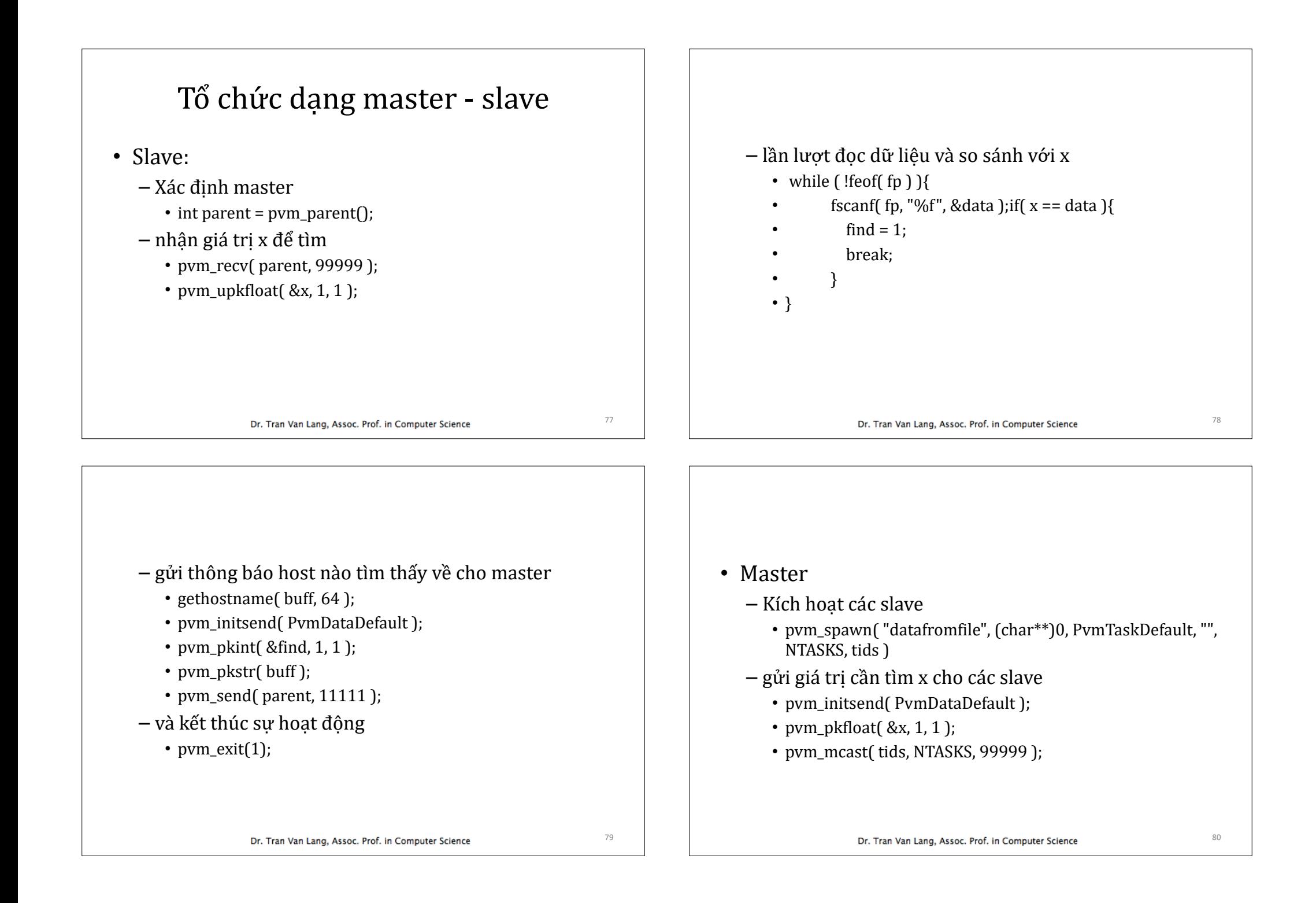

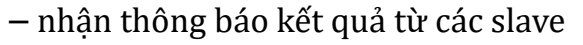

- $i = 0$ :
- $\cdot$  do {
- pvm\_recv( $\text{tids}[i]$ , 11111);
- pvm upkint( $&$ find, 1, 1 );
- pym\_upkstr( buff );
- $\bullet$   $\bullet$   $\bullet$   $\bullet$   $\bullet$   $\bullet$   $\bullet$   $\bullet$
- } while( $i$  < NTASKS && find  $!= 1$  );
- Xem pym\_fromfile.c, pym\_fromfile\_slave.c

81

83

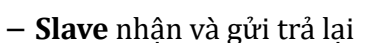

- pvm\_recv( parent, 5555 );
- pvm\_upkint( $\&$ data, 1, 1 );
- pvm\_initsend( PvmDataDefault );
- pvm\_pkint( &worker, 1,1);
- pvm\_send( $parent$ , 7777);
- **Master** nhân và đánh dấu thời gian
	- pvm recv( $\text{tid}, 7777$ );
	- pvm\_upkint $($ &a, 1, 1 $);$
	- gettimeofday( &t1, NULL );
- Master and **Slave** Program

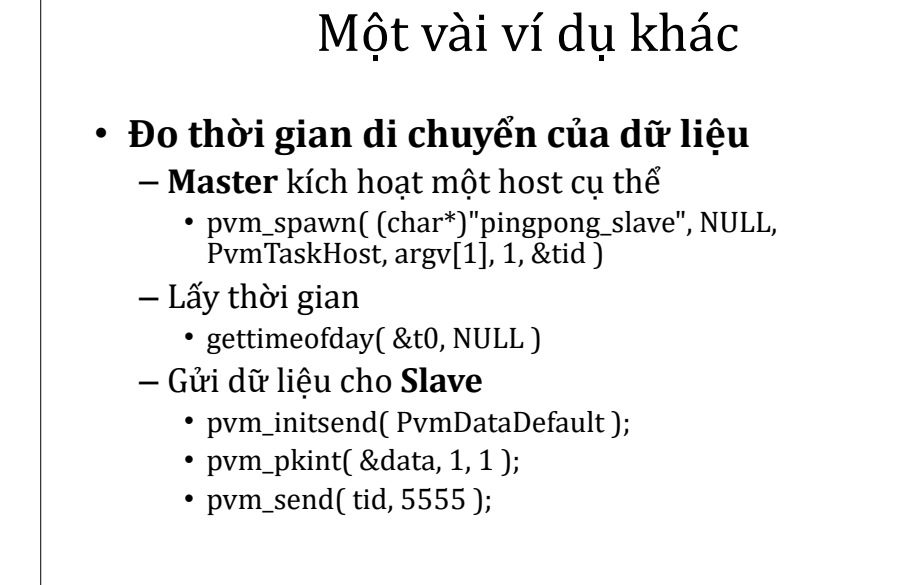

Dr. Tran Van Lang, Assoc. Prof. in Computer Science

## Một vài ví du khác

• **Tính số π** theo công thức (thuật toán Spigot http://en.wikipedia.org/wiki/Pi)

$$
\pi = \sum_{i=0}^{\infty} \frac{1}{16^i} \left( \frac{4}{8i+1} - \frac{2}{8i+4} - \frac{1}{8i+5} - \frac{1}{8i+6} \right)
$$

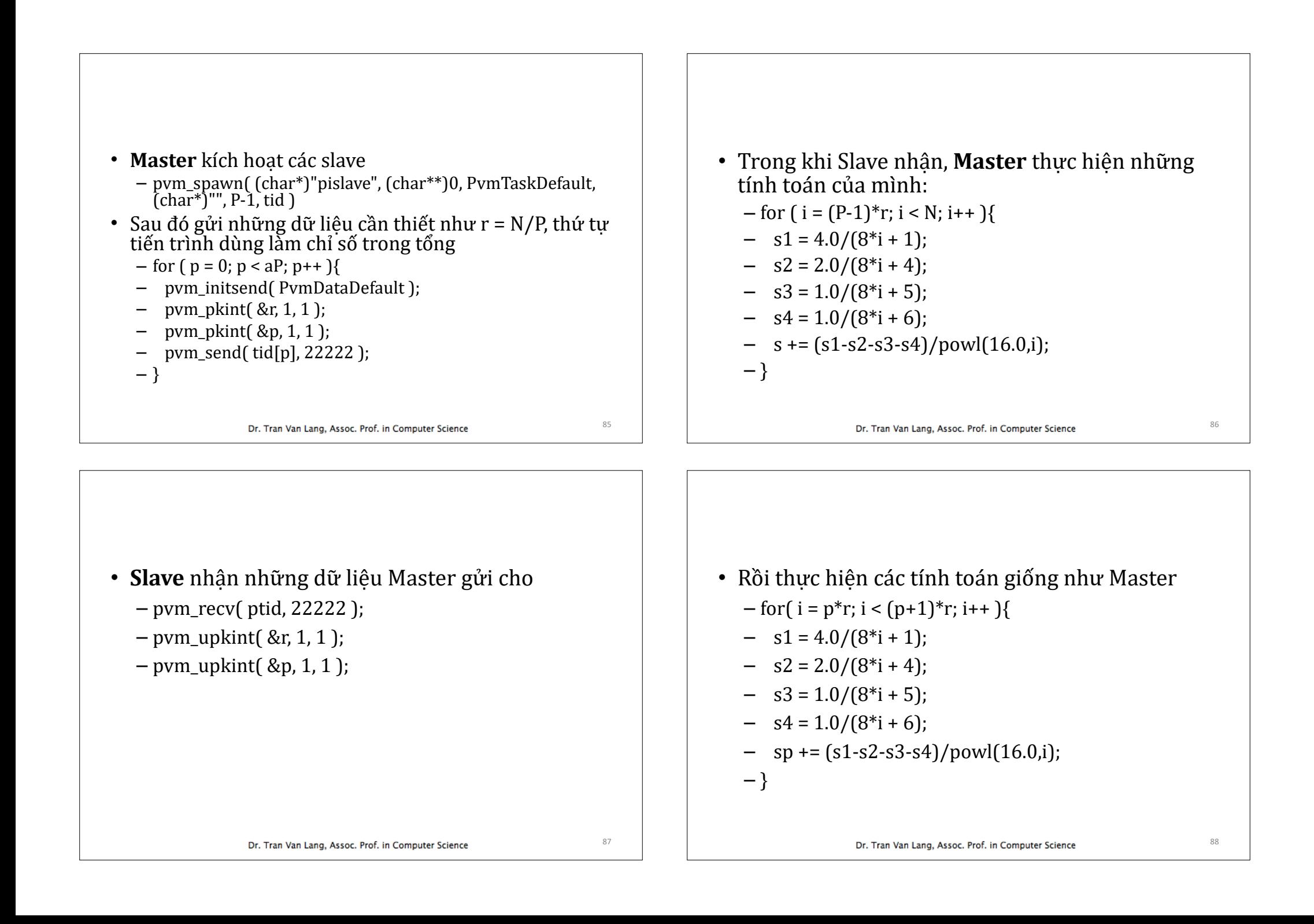

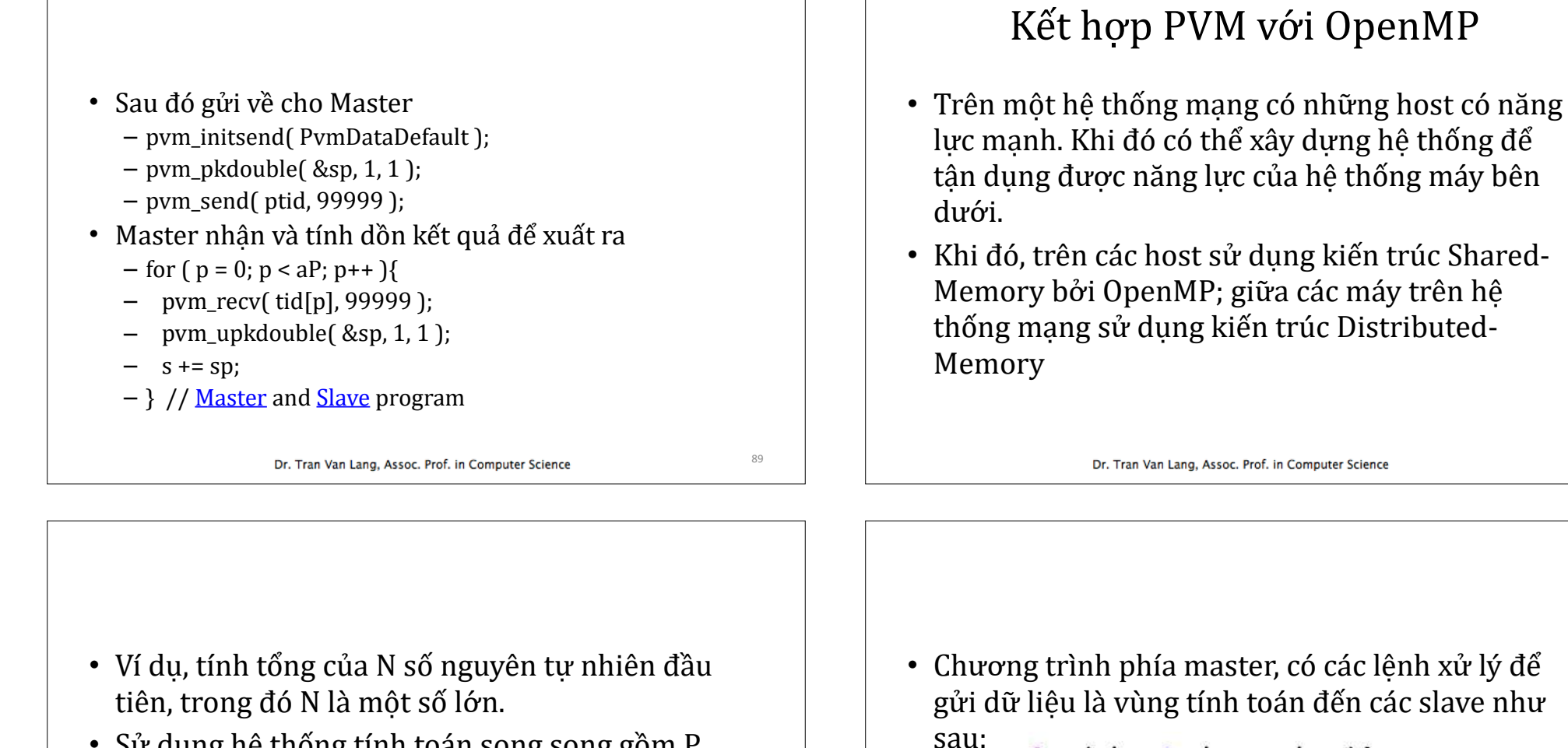

91

- Sử dung hệ thống tính toán song song gồm P host
- Khi đó, các host thứ i (i=0,..., P-1) đảm trách tính toán  $r = N/P$  số liệu từ ir đến  $(i+1)r-1$
- Mỗi host dùng  $OpenMP$  để tân dung năng lưc các processor của để tính tổng theo cách song song.

for  $(i = 0; i < p; i++)$ 

pvm pkint( &r0, 1, 1); pvm\_pkint( &r1, 1, 1 ); pvm send( tid[i], 11111 );

pvm\_initsend( PvmDataDefault );

 $r\theta = i*r$ :

 $r1 = (i+1)*r-1$ 

• Sau khi các slave nhận dữ liệu là vùng tính toán tương ứng, sẽ tạo ra tổng riêng  $S_p$  của mình rồi gửi về cho master để tính tổng S.

```
S = 0.0for (i = 0; i < p; i++)pvm_recv( tid[i], 22222 );
  pvm_upkdouble( &sp, 1, 1 );
  S == sp;ι
S \leftarrow n;Dr. Tran Van Lang, Assoc. Prof. in Computer Science
```
93

95

```
• Phía các slave nhận dữ liệu là điểm đầu r_0 và
  điểm cuối r_1 cần tính toán từ master (parent).
```
 $pid = pvm parent()$ ; pvm recv( pid, 11111 ); pvm\_upkint( &r0, 1, 1 ); pvm upkint ( &r1, 1, 1 );

Dr. Tran Van Lang, Assoc. Prof. in Computer Science

• Sau khi có dữ liệu, dùng OpenMP để tính tổng riêng  $S_p$  theo cách song song tận dụng năng lực của host với kiến trúc shared-memory.

```
SD = 0.0#pragma omp parallel for reduction(+:sp)
 for (i = r0; i \le r1; i++)SD += i
```

```
• Sau khi có kết quả, tổng riêng Sp được slave gửi
 về cho master
```
pvm initsend( PvmDataDefault ); pvm\_pkdouble( &sp, 1, 1 ); pvm\_send( pid, 22222 );

# Một số ví du

- 1. Tìm số điện thoại của một người nào đó trên cơ sở dữ liệu đã lưu trữ
- 2. Gửi thông báo đồng thời đến nhiều máy tính khác nhau trên mang
- 3. Song song hóa thuật toán Smith-Waterman tìm sư tương đồng cục bộ giữa 2 trình tự DNA
- 4. Song song hóa thuật toán Needleman-Wunsch tìm sư tương đồng toàn cục giữa 2 trình tư DNA

Dr. Tran Van Lang, Assoc. Prof. in Computer Science

97

 $QQ$ 

5. Song song hóa thuật toán Dijsktra trong việc tìm đường đi ngắn nhất

- 6. Song song hóa thuật toán Floyd tìm đường đi ngắn nhất.
- 7. Song song hóa thuật toán tính tổng dãy số theo thuật toán chia và chế ngự (devide and conquer)
- 8. Thuật toán song song trong việc tạo dãy tăng từ 2 dãy tăng cho trước (thuật toán merge).
- 9. Dùng thuật toán merge, sort tuần tư và cây nhi phân để song song hóa thuật toán merge-sort.

Dr. Tran Van Lang, Assoc. Prof. in Computer Science

98

Using vi • yy copy p **paste**  $\mathbf{u}$   $\mathbf{u}$   $\mathbf{u}$   $\mathbf{u}$ **Ex b**  $\alpha$  delete current character e [file] edit file • :w [file] save file • set number set line number • set nonumber turn off set number •  $5c012$  copying  $5<sup>th</sup>$  line to  $12<sup>nd</sup>$  line 4,8co12 copying all lines in the block  $4-8$  to  $12<sup>nd</sup>$  line •  $5m12$  moving  $5<sup>th</sup>$  line to  $12<sup>nd</sup>$  line •  $4,8m12$  moving all lines in the block 4-8 to 12<sup>nd</sup> line • 1,\$s/str1/str2/g replacing str1 by str2 from line 1 to end of file Dr. Tran Van Lang, Assoc. Prof. in Computer Science